# **CLONTECH**

Innovative Tools to Accelerate **Discovery** 

# Antibody Microarrays User Manual

PT3648-1 (PR23092)

Published 20 March 2002

See List of Components for storage conditions FOR RESEARCH USE ONLY

# **Table of Contents**

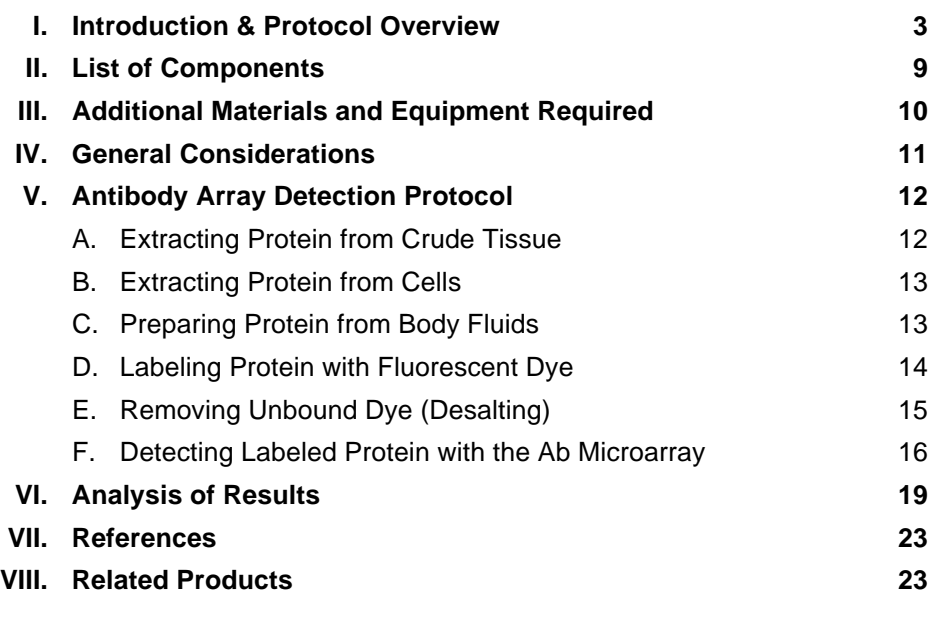

### **List of Figures**

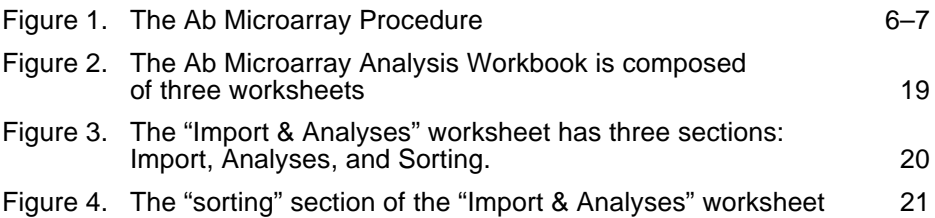

#### **Notice to Purchaser**

This product is intended to be used for research purposes only. It is not to be used for drug or diagnostic purposes nor is it intended for human use. BD Biosciences Clontech products may not be resold, modified for resale, or used to manufacture commercial products without written approval of BD Biosciences Clontech.

Atlas™ and Falcon™ are trademarks of Becton, Dickinson and Company.

Milli-Q® is a registered trademark of Millipore Corporation.

Microsoft® is a registered trademark of Microsoft Corporation.

GenePix<sup>™</sup> is a trademark of Axon Instruments.

© 2002, Becton, Dickinson and Company

# **I. Introduction & Protocol Overview**

With several genome sequencing projects nearing completion, attention is turning towards understanding the complete complement of proteins—the proteome. One goal of proteomics is to measure changes in the expression levels of entire sets of proteins to gain a full view of biological processes and disease states. To help accelerate this avenue of proteomics, BD Biosciences Clontech has developed the **Ab Microarray**TM, a powerful new chip-based technology for profiling hundreds of proteins simultaneously. The Ab Microarray is composed of hundreds of distinct monoclonal antibodies printed at high density on a glass microscope slide. Using this innovative detection platform and our simple yet robust array protocol, you can measure the abundances of hundreds of proteins with a single experiment.

Ab Microarrays can be used to measure protein levels in virtually any biological sample, including cells, whole tissue, and body fluids. This array analysis system includes all necessary buffers for protein extraction, labeling, and detection; an incubation tray; and two identical Ab Microarrays.

#### **Production of Ab Microarrays**

The production of our Ab Microarrays consists of two main steps. First, the surface of a glass microscope slide is chemically modified to present functional groups for covalent binding with antibodies. Second, antibodies are printed on the slide using a high-precision robot. Our proprietary chemistry ensures that even after immobilization, antibodies remain active. Because the Ab Microarray is immobilized on a glass slide, only small volumes of sample and reagents are required to complete the analysis. And because you detect captured antigens by fluorescence, data collection is especially convenient; slides can be scanned with commercially available microarray scanners.

#### **Specifications of the Ab Microarray**

Ab Microarrays detect a wide variety of cytosolic and membrane-bound proteins, which, together, represent a broad range of biochemical pathways. Our Extraction/Labeling and Incubation Buffers, each a unique blend of salts and detergents, ensure that even membrane-bound receptors can be extracted from whole tissue or cells, labeled with fluorophore, and profiled with the appropriate microarray.

All antibodies on our Ab Microarrays have been extensively tested to verify their specificities. Each was raised against a known protein. To find out which protein and to review the layout of your Ab Microarray, please refer to the Product Analysis Certificate provided. When available, database accession numbers (e.g., SWISS-PROT and Locus Link) of target antigens are also listed so that you can retrieve detailed information about the proteins profiled with your array. You can also view the list of arrayed antibodies and review pertinent array specifications by visiting **www.clontech.com**. (Be sure to note the Lot Number of the

microarray you wish to review, as the composition of each lot may vary slightly, depending on antibody availability at the time of printing.)

The arrayed antibodies can be purchased individually from BD Biosciences Pharmingen or BD Biosciences Transduction Labs. If you need specific information about one or more antibodies on the microarray, please visit **www.bdbiosciences.com** and navigate to the appropriate technical support pages.

#### **Sensitivity and species cross-reactivity of the Ab Microarray**

Because no two antibodies have exactly the same binding affinity  $(K_a)$ , the lower detection limit of the Ab Microarray must be defined for each antibody. But on average, we find that the Ab Microarray can detect as little as 20 pg/ml of a given target protein.

Although we have not thoroughly tested each microarray for its cross-species reactivity, it is likely that many of the epitopes recognized by arrayed antibodies are conserved among closely—or even distantly—related species. In practice, however, it is difficult to predict how a given microarray will perform for different species. We recommend you review the array-specific antibody list (available at **www.clontech.com**) to decide which Ab Microarray is suitable for your experimental system.

#### **Overview of the Ab Microarray Procedure**

The Ab Microarray Protocol, outlined in Figure 1, is a fluorescence-based procedure in which solid-phase antibody is used to capture fluorescently-labeled antigen. The entire procedure, from sample preparation to array scanning, takes just one day to complete. Note that Ab Microarrays do not measure absolute concentrations. Instead, they provide a relative measure of protein abundance; that is, the protein levels in one sample (Sample A) are compared to those of a second sample (Sample B).

Measuring protein abundances with Ab Microarrays consists of five main steps:

- 1. Extracting protein
- 2. Labeling protein with Cy5 and Cy3 dyes
- 3. Removing unbound dye
- 4. Incubating labeled protein with Ab Microarrays
- 5. Scanning microarrays to measure bound antigen

In Step 1, total protein is extracted from 50–200 mg of cells or whole tissue. The samples are first centrifuged to produce a pellet. Then, after a single freeze-thaw cycle, each pellet is resuspended in Extraction/Labeling Buffer. (Before resuspension, whole tissue must first be homogenized using a mortar & pestle, as described in Section V.) Extraction/Labeling Buffer contains non-denaturing

detergents, which emulsify membrane-bound protein but do not interfere with antibody binding. This extraction protocol recovers ≥95% of the cell's total protein content. (This result is based on side-by-side comparison with a commonly used SDS-boiling method.)

Step 2, protein labeling, results in the covalent attachment of multiple (2–6) fluorophores to each protein molecule. This step showcases one of the key timesaving features of our protocol: Because protein extraction and labeling take place in the same buffer, no buffer exchange steps are necessary to generate labeled antigen. This not only saves you time, but prevents sample loss as well. The second step also consists of some of the most critical hands-on manipulations in the microarray protocol. The manipulations, summarized in Figure 1 (Step 2), are necessary to control for variations in labeling efficiency. To prevent the labeling step from skewing the array results, Samples A and B are each split into two equal portions. Each portion is then labeled with either Cy5 or Cy3 to produce four samples: A-Cy3, A-Cy5, B-Cy3, and B-Cy5. Notice as well that, in labeling proteins, each of the dye solutions must also be split into equal portions so that both samples react with identical dye stocks.

After protein labeling, unbound dye is removed in Step 3 by gel exclusion chromatography (gel filtration). This step, which takes just a few minutes to complete using small disposable desalting columns, removes excess dye and transfers the labeled protein into the Desalting Buffer ready for microarray analysis.

In Step 4, labeled protein is incubated with the Ab Microarrays. The labeled samples are first combined to produce a mixture of Cy5- and Cy3-labeled proteins. A-Cy5 is combined with B-Cy3 (Mix 1), while A-Cy3 is combined with B-Cy5 (Mix 2). Once combined and thoroughly mixed, the fluorescently-labeled antigens are ready for incubation with the Ab Microarray. An aliquot (comprising 10–50 µg of total protein) from each mix is incubated with a separate array in separate chambers of the Incubation Tray (see Figure 1). Following the 30 min incubation, the microarrays are washed, dried, and scanned (Step 5).

#### **Specially formulated wash buffers ensure optimal signal-to-noise ratios**

In developing the Ab Microarray, we have paid special attention to the compositions of the Extraction/Labeling, Incubation, and Wash Buffers. By careful testing, we have formulated unique combinations of salts, detergents, and polymers to produce buffers that will yield the highest possible signal-to-noise ratio. Our Wash Buffers, for example, are specially formulated to minimize background binding. Using Wash Buffers 1–7 in sequence, as described in Section V.D., reduces the average background fluorescence to a level that may be up to 100 times lower than that of some target signals.

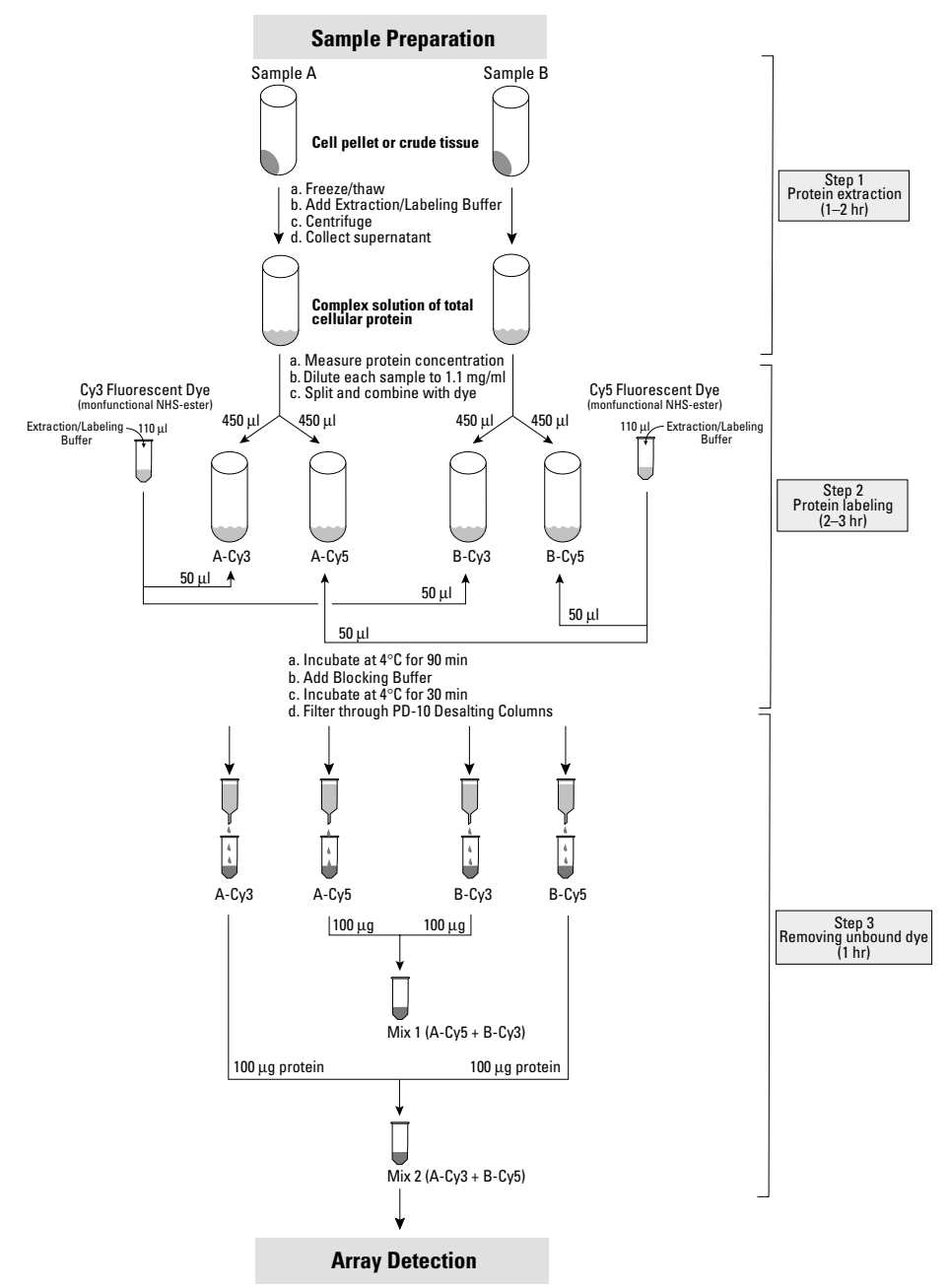

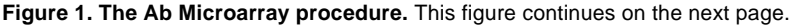

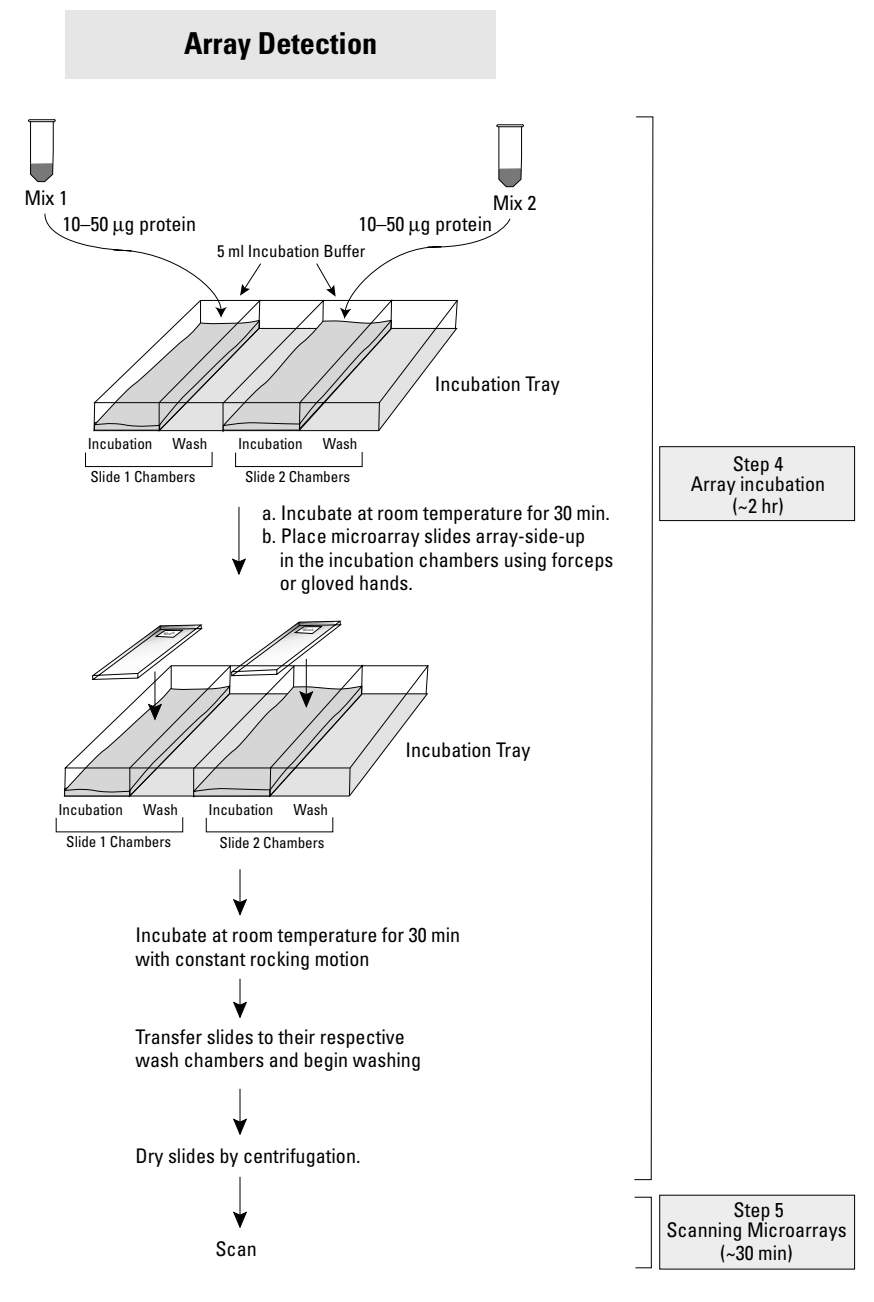

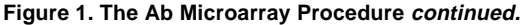

#### **Internally normalized results**

By following our protocol, you obtain an Internally Normalized Ratio (INR) for each antibody-antigen pair on the microarray. Internal normalization refers to the sampling method described above (Steps 2–3) in which a portion of each protein sample is labeled with a portion of each fluorophore (see Figure 1). This sampling method controls for differences in labeling efficiency. For example, if Cy5 reacts more efficiently with your protein targets than Cy3 does, your results will be biased in favor of the sample labeled with Cy5. With our method, however, these differences are eliminated because each protein extract is allowed to react with each label, thus generating four individual samples: A-Cy3, A-Cy5, B-Cy3, and B-Cy5.

After gel filtration, these four samples are combined in equal proportions to form just two samples: Mix 1, which comprises A-Cy5 and B-Cy3; and Mix 2, which comprises A-Cy3 and B-Cy5. These mixes are then incubated with the two Ab Microarrays. One microarray is incubated with Mix 1; the second with Mix 2. In this set up, Array 1 measures A-Cy5/B-Cy3 (Ratio 1). Whereas, Array 2 measures B-Cy5/A-Cy3 (Ratio 2).

After the slides are scanned and the fluorescence data are arranged in our Ab Microarray Analysis Workbook (Microsoft® Excel 97/98), an Internally Normalized Ratio is obtained for each coordinate on the array by computing

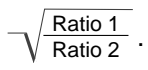

This value represents the abundance of an antigen in Sample A relative to that of Sample B. Please see Section VI for more details.

### **Controls**

Several bovine serum albumin (BSA) spots are included on all Ab Microarrays. Some of these spots are pre-labeled with Cy3 and Cy5, and, as discussed in Section IV, serve as orientation markers to help you identify the printed area of the microarray. Other BSA spots, not labeled with fluorophore, serve as negative controls. The coordinates of all BSA spots are given on the Product Analysis Certificate.

# **II. List of Components**

Store Ab Microarrays at –20°C. Store all other reagents at 4°C.

- **2 Ab Microarrays**
	- (Supplied in Storage Buffer inside a green-capped Storage Vial)
- **1 Storage Vial** (empty; green-capped)
- **1 Incubation Tray**
- **10 ml Extraction/Labeling Buffer**
- **100** µ**l Blocking Buffer**
- **20 ml 10X Desalting Buffer**
- **80 ml Stock Incubation Buffer**
- **5 ml Background Reducer**
- **10 ml Wash Buffer 1**
- **10 ml Wash Buffer 2**
- **10 ml Wash Buffer 3**
- **10 ml Wash Buffer 4**
- **10 ml Wash Buffer 5**
- **10 ml Wash Buffer 6**
- **10 ml Wash Buffer 7**
- **Ab Microarray**TM **Analysis Workbook** (A Microsoft Excel 97/98 file used for array data analysis. This workbook must be downloaded from our website at **www.clontech.com**)

# **III. Additional Materials and Equipment Required**

The following materials are required but not supplied:

- **Alumina** (Sigma #A-2039; for disintegrating tissue samples)
- **Bicinchoninic acid (BCA) solution** (protein assay reagent) Available from Pierce, or prepare your own (Smith et al., 1985; Coligan et al., 1995)
- **Bovine serum albumin (BSA; protein standard)**
- **0.1 M sodium carbonate buffer (pH 8.3)** Used in the preparation of body fluids for array analysis
- **Cy5 mono-Reactive Dye Pack** (Amersham Biosciences; PA25001)
- **Cy3 mono-Reactive Dye Pack** (Amersham Biosciences; PA23001) Cy5 and Cy3 are fluorescent dyes that have distinct emission spectra. Amersham Pharmacia supplies the Cy5 and Cy3 dyes as monofunctional N-hydroxysuccinimide (NHS)-esters in dried pre-measured amounts. The NHS-ester is a functional group that reacts with primary amines. The reaction produces a covalent bond, which links the dye to the protein. To use these dyes with the Ab Microarray, follow the labeling procedure given in Section V.
- **1.5-ml** and **2.0-ml microcentrifuge tubes**
- **15-ml and 50-ml conical centrifuge tubes** (e.g., BD Falcon™)
- **Disposable PD-10 Desalting Columns** (Amersham Biosciences; 17-0851-01)
- **Mortar & pestle** (for grinding tissue)
- **Rocking platform**

(To provide a constant "see-saw" motion during slide incubation and washing.)

- **Swinging-bucket centrifuge** (with adaptors for spinning 50-ml tubes)
- **Microcentrifuge**
- **Microarray slide scanner** You may use any scanner that is compatible with 75 x 25 x 1 mm slides and with dual-color analysis using Cy5 and Cy3 fluorescent labels.
- **Microsoft**® **Excel 97/98** (software application) Used for calculating Internally Normalized Ratios based on fluorescence data from a microarray analysis.
- **Internet connection** To download the Ab Microarray Analysis Workbook (a Microsoft® Excel 97/98 file) from **www.clontech.com**.

# **IV. General Considerations**

### **Handling Ab Microarray Slides**

- Wear laboratory gloves whenever handling Ab Microarrays. Alternatively, use tweezers to manipulate slides.
- Always hold slides at the end nearest the affixed data label. (Note: This label includes unique identifying information for the array.)

### **Orienting Microarrays**

- To assist you in identifying the different blocks of the printed area after scanning, spots of Cy3/Cy5-labeled bovine serum albumin (BSA) have been printed on the slide. These BSA spots serve as orientation markers that you can use to align the grid of your array analysis software. The Cy3/Cy5-labeled spots are located at or near the outermost corners of the printed area. The precise coordinates are given on the Product Analysis Certificate included with your microarrays.
- Note that the data label is affixed to the printed surface of the slide.
- Please see the enclosed Product Analysis Certificate for the identity and location of all array spots.

#### **Using the Ab Microarray Storage Chamber**

- Ab Microarrays are supplied inside a green-capped Storage Vial. Do not remove the microarray slides until you have labeled your protein samples and are ready to start the incubation (Section V.F).
- An empty, green-capped Storage Vial is also supplied. Use this vial to dry the microarray slides as described in Section V.

# **V. Antibody Array Detection Protocol**

#### PLEASE READ THE ENTIRE PROTOCOL BEFORE STARTING.

The Ab Microarray is designed to compare protein abundances among two biological (tissue, cell, or body fluid) samples. In the following protocol, we refer to these samples as "Sample A" and "Sample B." While preparing Samples A and B for array analysis, you may find it helpful to refer to Figure 1.

#### **A. Extracting Protein from Crude Tissue**

Before starting, chill the following items on ice or at 4°C:

- Extraction/Labeling Buffer
- one mortar & pestle
- two 2-ml microcentrifuge tube
- one 15-ml conical centrifuge tubes
- 1. Transfer 100–200 mg of frozen tissue to a pre-chilled mortar.
- 2. Add 0.25–0.5 g of alumina to the mortar.
- 3. Use the pestle to grind the tissue until a paste is formed.
- 4. Add 1–2 ml of pre-chilled Extraction/Labeling Buffer.
- 5. Mix the buffer into the paste using the pestle. When you finish, use a micropipette tip to scrape the paste that adheres to the pestle back into the mortar.
- 6. Transfer the extract to a pre-chilled 2-ml microcentrifuge tube.
- 7. While holding the pestle over the mortar, rinse the pestle with 1–2 ml of Extraction/Labeling Buffer.
- 8. Combine the rinse with the original extract in a 2-ml tube. (Use a second 2-ml tube if the volume exceeds the tube's capacity.)
- 9. Centrifuge the suspension at 10,000 x g for 30 min.
- 10. While taking care not to disturb the pellet, transfer the supernatant to a pre-chilled 15-ml conical centrifuge tube.
- 11. Gently invert the tube to mix the lysate.
- 12. Measure protein concentration using the bicinchoninic acid (BCA) method (Smith et al., 1985).

**Note:** We recommend using Pierce's BCA Protein Assay Kit.

- 13. Dilute each sample to 1.1 mg protein/ml by adding the appropriate volume of Extraction/Labeling Buffer. (In order to proceed with Part D, the final volume must be  $\geq 1$  ml.)
- 14. Proceed immediately with Part D.

### **B. Extracting Protein from Cells**

- 1. Centrifuge 50–150 mg of cells in a pre-weighed centrifuge tube. **Note:** We find that two 150-mm culture plates, when combined, yield ~150 mg of cells. We typically harvest two 150-mm plates for each Sample A and B. Before starting the freeze-thaw procedure, we wash the cells four times with PBS (20 volumes each wash).
- 2. Decant the supernatant and aspirate any residual traces of liquid. Then reweigh the tube to determine the weight of the cell pellet.
- 3. Freeze your samples by placing them in liquid nitrogen (–196°C) or in a –80°C freezer.
- 4. Place your samples at room temperature, and add Extraction/Labeling Buffer to each.

**Note:** Add 20 µl of Extraction/Labeling Buffer for each mg of cells or tissue—e.g., if your sample comprises 50 mg of cells or tissue, add 1 ml of Extraction/Labeling Buffer.

- 5. Mix thoroughly by vortexing. Check to be sure the mixture is homogeneous.
- 6. Incubate the samples at room temperature for 10 min with constant rotation.
- 7. Centrifuge the suspension at 10,000 x g for 30 min at  $4^{\circ}$ C.
- 8. Transfer the supernatant to a clean tube. (Discard the pellet.)
- 9. Measure protein concentration using the bicinchoninic acid (BCA) method (Smith et al., 1985).

**Note:** We recommend using Pierce's BCA Protein Assay Kit.

- 10. Dilute each sample to 1.1 mg protein/ml by adding the appropriate volume of Extraction/Labeling Buffer. (In order to proceed with Part D, the final volume must be  $\geq 1$  ml.)
- 11. Proceed immediately with Part D.

# **C. Preparing Protein from Body Fluids**

To measure protein levels in body fluids, you will need to complete the following buffer exchange (desalting) steps. As long as you work quickly, Steps 1–6 can be completed at room temperature. Otherwise, if you have access to a cold room, we suggest you complete Steps 1–6 at 4°C.

- 1. Measure the concentration of protein in your sample using the bicinchoninic acid (BCA) method (Smith et al., 1985). **Note:** We recommend using Pierce's BCA Protein Assay Kit.
- 2. Dilute your sample to  $~14$  mg protein/ml by adding the appropriate volume of 0.1 M sodium carbonate buffer (pH 8.3).
- 3. Equilibrate a PD-10 Desalting Column with 15 ml of 0.1 M sodium carbonate buffer (pH 8.3).
- 4. Load 2.5 ml of your sample on the PD-10 column.

- 5. After the sample has passed into the column, place a clean 15-ml conical centrifuge tube under the column to collect the flow-through in Step 6.
- 6. With a clean 15-ml tube in place to collect the flow-through, add 3.5 ml of 0.1 M sodium carbonate buffer (pH 8.3) to the column.
- 7. Measure protein concentration using the bicinchoninic acid (BCA) method (Smith et al., 1985).

**Note:** We recommend using Pierce's BCA Protein Assay Kit.

- 8. Dilute each sample to 1.1 mg protein/ml by adding the appropriate volume of Extraction/Labeling Buffer. (In order to proceed with Part D, the final volume must be  $\geq 1$  ml.)
- 9. Proceed immediately with Part D.

### **D. Labeling Protein with Fluorescent Dye**

**Important:** Complete Steps 1–10 rapidly without interruption. Once the Cy3 and Cy5 dyes are dissolved in buffer, they must be used immediately.

- 1. Label four 1.5-ml microcentrifuge tubes: "A-Cy3," "A-Cy5," "B-Cy3," and "B-Cy5."
- 2. Dissolve the Cy3 dye in 110 µl of Extraction/Labeling Buffer by adding the buffer directly to the tube in which the dye is supplied.

**Note**: Our studies show, that each tube of dye contains a quantity of dye that will optimally label 1 mg of total protein.

- 3. Mix thoroughly by vortexing for 20 sec.
- 4. Centrifuge the tube at moderate speed for 10 sec to recover the liquid in the bottom of the tube.
- 5. **Immediately** add 50 µl of Cy3 solution to tubes "A-Cy3" and "B-Cy3."
- 6. Prepare a solution of Cy5 dye in the same manner by following Steps 2–4.
- 7. **Immediately** add 50 µl of Cy5 solution to tubes "A-Cy5" and "B-Cy5."
- 8. Add 450 µl of Protein Sample A to tubes "A-Cy3" and "A-Cy5."
- 9. Add 450 µl of Protein Sample B to tubes "B-Cy3" and "B-Cy5."
- 10. Invert each tube three times to mix the contents. Then centrifuge each tube at moderate speed for 10 sec to recover the liquid in the bottom of the tube.
- 11. Incubate all four tubes on ice (or at  $4^{\circ}$ C) for 90 min. Mix each tube by inversion every 20 min.
- 12. Add 4 µl of Blocking Buffer to each tube.
- 13. Incubate each tube on ice (or at  $4^{\circ}$ C) for 30 min. Mix each tube by inversion every 10 min.
- 14. Proceed immediately with Part E.

# **E. Removing Unbound Dye (Desalting)**

Use Amersham Biosciences PD-10 Desalting Columns to remove unbound label as follows. (As long as you work quickly, Steps 1–7 can be performed at room temperature. Otherwise, if you have access to a cold room, we suggest you complete Steps 1-7 at 4°C.)

1. Set up and label four PD-10 Desalting Columns and four 2-ml microcentrifuge tubes: "A-Cy3," "A-Cy5," "B-Cy3," and "B-Cy5."

**Note:** Use the microcentrifuge tubes at Step 6, below, to collect the final flowthrough.

2. Prepare 100 ml of 1X Desalting Buffer by diluting 10X Desalting Buffer with the appropriate volume of Milli-Q-grade  $H_2O$ . Store 1X Desalting Buffer in a clean plastic bottle.

**Note:** Be sure that 1X Desalting Buffer has a pH = 7.4. Adjust the pH if necessary using dilute HCl or NaOH.

- 3. Equilibrate each column with 15 ml of 1X Desalting Buffer.
- 4. Apply the Cy3- and Cy5-labeled protein samples (~500 µl each) to the corresponding columns. Allow the protein sample to pass into the column.
- 5. Add 2 ml of 1X Desalting Buffer to each column. Allow the buffer to pass into the column to push the protein sample further along.
- 6. Place the 2-ml microcentrifuge tubes under the corresponding columns.
- 7. Elute each protein sample by applying 2 ml of 1X Desalting Buffer to each column. Collect the flowthrough.
- 8. Store the tubes on ice.
- 9. Measure protein concentration using the BCA method. (See notes below.)

#### **Notes for determining protein concentration:**

- We recommend using Pierce's BCA Protein Assay Kit.
- Use bovine serum albumin (BSA) as your protein standard. Construct a standard curve using BSA solutions that are 0.02, 0.05, 0.1, 0.2, 0.3, 0.4, and 0.5 mg/ml.
- We recommend you measure each standard and protein sample in triplicate. Use 1X Desalting Buffer as a blank (i.e., as the 0 mg/ml sample).
- Because Cy3 and Cy5 absorb at 562 nm, you will need to subtract the dyes' contribution to the overall  $OD_{562}$ . To do this, prepare a protein blank that contains an aliquot of your labeled protein sample and 1X Desalting Buffer, substituted for BCA reagent. Calculate the  $\Delta OD_{562} = [OD_{562\ (protein\ sample)} - OD_{562\ (protein\ blank)}].$  Use the ∆OD<sub>562</sub> and your standard curve to estimate protein concentration.
- Using the BCA method, we typically find that desalted samples contain ~0.2 mg protein/ml.

10. [Optional] Estimate the average number of dye molecules covalently coupled to each protein. Follow the protocol in the Amersham Product Specification Sheet, but first see the notes below.

#### **Notes for estimating the average number of coupled dye molecules:**

- Unless you have more precise measurements for the distribution of protein mass in your sample, assume that the average molecular weight of protein is 60 kDa.
- Use the value determined with the BCA method, not the  $A_{280}$  method, to calculate the molar concentration of protein in your sample.
- Measure Cy3 absorbance at 552 nm and Cy5 absorbance at 650 nm. Then use the appropriate molar extinction coefficient  $(e)$  to determine the molarity of each  $(\epsilon_{552}$  of Cy3 = 150,000 M<sup>-1</sup> cm<sup>-1</sup>;  $\epsilon_{650}$  of Cy5 = 250,000 M<sup>-1</sup> cm<sup>-1</sup>). See the sample calculation below.
- For best results, the dye/protein ratio should be in the range of 2–4. When this ratio is significantly greater (e.g., >6), the label may begin to interfere with antigenantibody binding.
- 11. Proceed immediately with Part F.

#### **Sample calculation for Step E.10:**

If you use 1-cm cuvettes, and you find that

 $A_{552}$  of Sample A-Cy3 = 0.9

#### and

• [protein] of Sample A-Cy3 as measured by BCA assay = 0.18 mg/ml

#### then:

- a. [Cy3] in Sample A-Cy3 = (0.9/150,000) x  $10^6$  = 6  $\mu$ M
- b. [protein] =  $(0.18$  [g/L]/60,000 [g/mol]) x  $10^6$  = 3  $\mu$ M
- c. Cy3/protein =  $6/3 = 2$

### **F. Detecting Labeled Protein with the Ab Microarray**

- 1. Prepare 45 ml of Incubation Buffer by mixing 4.5 ml of Background Reducer with 40.5 ml of **Stock Incubation Buffer**\*. Store Incubation Buffer in a clean plastic bottle or tube.
	- \* We provide you with 80 ml of Stock Incubation Buffer. You use 40.5 ml at this step, to make "Incubation Buffer," and the remainder (~39.5 ml) at Step 8.b, below.
- 2. Set up the Incubation Tray provided. Note that it contains four separate chambers for incubating and washing microarrays 1 and 2. You may find it helpful to mark the exterior surface of the tray with a pen to remind you of these assignments: Slide 1 Incubation, Slide 1 Wash, Slide 2 Incubation, Slide 2 Wash.

- 3. Add 5 ml of Incubation Buffer to each incubation chamber of the Incubation Tray.
- 4. Set up two 1.5-ml microcentrifuge tubes. Label the tubes Slide 1 Mix and Slide 2 Mix.
- 5. In the 1.5-ml microcentrifuge tubes, combine Protein Samples A and B as follows:
	- Slide 1 Mix: combine 100  $\mu$ g of Protein Sample A-Cy5 with 100  $\mu$ g of Protein Sample B-Cy3.
	- Slide 2 Mix: combine 100 µg of Protein Sample A-Cy3 with 100 µg of Protein Sample B-Cy5.

**Note:** If desired, the remainders of Samples A and B can be stored at 4°C (short-term storage) or –20°C (long-term storage) for later use in other applications—e.g., Western blotting. We do not recommend you use stored protein samples for future microarray analyses.

6. Transfer 10–50 µg of protein from the Slide 1 Mix to the Slide 1 incubation chamber. Transfer an equal quantity of protein from the Slide 2 Mix to the Slide 2 Incubation chamber.

**Note:** The amount of protein you add is partly dependent on the source of your sample. If you suspect that some or many of the antigens are under-represented in one or both of your samples, you may wish to add the maximum amount (i.e.,  $50 \mu q$ ). For those cell lines and tissue samples tested so far, we find that 10–20 µg of protein is usually sufficient for detecting differences in antigen abundance.

- 7. Incubate the tray at room temperature for 30 min with gentle rocking.
- 8. Meanwhile, prepare the Ab Microarrays by washing the slides two times as follows:

**Notes**:

- Use gloved hands or tweezers to hold and manipulate the microarrays.
- Never touch the array-end of the slide. Instead, always hold the slide at the end nearest the affixed label.
- a. While pressing your gloved finger against the top of the vial to keep the slides from falling out, decant the Storage Buffer from the greencapped Storage Vial.

**Note**: The Storage Buffer contains glycerol and should be disposed of in a properly labeled waste container.

- b. Add 30 ml of **Stock Incubation Buffer**.
- c. Cap the Storage Vial. Then slowly invert the vial 10 times.
- d. Decant the **Stock Incubation Buffer** while using your gloved finger to keep the slides from falling out.
- e. Add 20 ml of Incubation Buffer (prepared at above at Step F.1).
- f. Repeat Step c.
- g. Stand the vial upright in a rack.

- 9. Record each slide's serial number, and assign one slide to the Slide 1 Mix and one slide to the Slide 2 Mix.
- 10. Remove the slides one-by-one from the Storage Vial and place each, array-side-up, in the tray chamber containing the Incubation Buffer/ Slide Mix to which it has been assigned. (The array is printed on the side to which the label is affixed.)
- 11. Incubate the slides at room temperature for 30 min with gentle rocking. Every 10 min, perform the following manipulation to assist the exchange of liquid on all sides of the slide: Use a micropipette tip to pry up one end of the slide while you gentle rock the Incubation Tray once or twice.
- 12. Add 5 ml of Incubation Buffer (prepared in Step F.1) to each wash chamber.
- 13. Transfer the slides to their respective wash chambers.
- 14. Incubate at room temperature for 5 min with gentle rocking.
- 15. Remove the buffer from the wash chambers.
- 16. Add 5 ml of Wash Buffer 1.
- 17. Incubate at room temperature for 5 min with gentle rocking.
- 18. Repeat Steps 15–17 using Wash Buffer 2; then using Wash Buffer 3. And so on, until you have washed each Slide with each of the Wash Buffers 1–7.
- 19. Dry the slides. It is important to remove as much moisture as possible from the surface of the slides before the water evaporates passively. We recommend the following method:
	- a. Using gloved hands and holding the slides by their edges only, place the slides, **array-end-up,** in the empty, green-capped Storage Vial provided. **Important**: Do not touch the array surface.
	- b. Cap the vial and centrifuge the slides at 1,000 x g for 25 min at room temperature.
	- c. Using gloved hands, uncap the vial. While holding your finger over the top of the vial to prevent the slides from falling out, tip the vial slightly to nudge the slides near the rim of the vial. When the slides protrude by ~2 cm, remove the slides one-by-one. **Important:** Do not touch the array surface when removing the slides. Instead, hold the slides by their edges.
- 20. Scan the slides with a microarray scanner.

If you need to postpone the scanning, keep the slides in a dry chamber and protect them from light until you are ready to scan.

**Note:** Slides should be scanned ≤24 hours after drying.

# **VI. Analysis of Results**

#### **A. General Tips for Microarray Data Analysis**

In order to use our Ab Microarray Analysis Workbook as described below in Part B, you must first calculate the Cy5/Cy3 fluorescent signal ratios for all coordinates on each array. This calculation can usually be done with your array analysis software (e.g., GenePix Pro). The Cy5/Cy3 values are required to calculate Internally Normalized Ratios (INRs), as described below in Part B.

#### **B. Using the Ab Microarray Analysis Workbook to Calculate Internally Normalized Ratios**

The Ab Microarray Analysis Workbook is a Microsoft® Excel 97/98 file that helps you quickly convert your fluorescence data into Internally Normalized Ratios (INRs) for each coordinate on the array. As described in the Introduction (Section I), the INR calculated by our workbook is a numerical value that represents the abundance of antigen in Sample A relative to that of Sample B.

#### **To get started:**

1. Connect to **www.clontech.com** and download a copy of the workbook that corresponds to the Lot Number of your Microarray. The Microarray Lot Number is given on the data label affixed to the glass slide.

**Note**: The Microarray Lot Number differs from that of the assembled Kit. The Kit Lot Number is shown on the Product Analysis Certificate and on the labels affixed to Boxes 1 and 2.

2. Launch Microsoft Excel. Then open the Microarray Analysis Workbook.

Upon opening the workbook, you will notice that it contains three worksheets. The names of these sheets appear on tabs at the bottom of the workbook window (Figure 2).

Import&Analyses Ab List Arrav

**Figure 2. The Ab Microarray Analysis Workbook is composed of three worksheets.**

The "Array" and "Ab List" worksheets contain array-specific information such as the names and coordinates of antibodies and the Locus Link and SWISS-PROT accession numbers of the corresponding protein targets.

# **VI. Analysis of Results continued**

The third worksheet, "Import & Analyses," contains formulas that perform arithmetic operations on the fluorescence data (i.e., Cy5/Cy3 signal ratios) that you paste into the worksheet. Other formulas in this sheet combine the values of these operations to generate an INR for each coordinate on the array. The INR can be represented by the following expression:

$$
INR = \sqrt{\frac{\text{Ratio 1}}{\text{Ratio 2}}}
$$

where Ratio  $1 = \frac{A-Cy5 \text{ relative fluorescence units}}{}$ B-Cy3 relative fluorescence units

and Ratio 2 = B-Cy5 relative fluorescence units A-Cy3 relative fluorescence units

Note that the Ratio 1 values are obtained from Slide 1. Whereas the Ratio 2 values are obtained from Slide 2.

- 3. Click on the "Import & Analyses" tab to make it the active the window.
- 4. Paste the Cy5/Cy3 signal ratios from each array into the appropriate columns of the worksheet (Figure 3). Be sure that your Cy5/Cy3 ratios are listed in the same order as the corresponding Ab-Ag in the worksheet.

When you paste your data into the worksheet, it automatically calculates Ratio 1/Ratio 2 and places these values in the next column, which in Figure 3 is labeled "R/R."

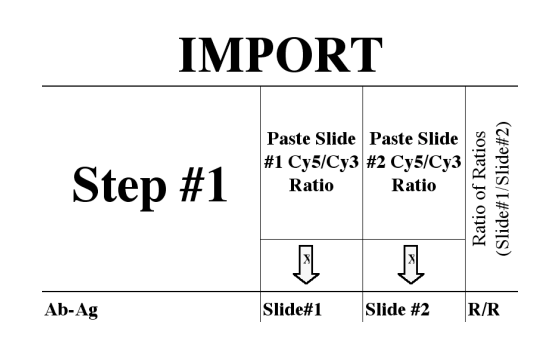

**Figure 3. The "Import & Analyses" worksheet has three sections: Import, Analyses, and Sorting.** To use this worksheet, first paste your fluorescence data into the Import section (shown). Be sure the data correspond to the correct antibody-antigen (Ab-Ag) pairs given in the leftmost column. Note: The view shown is that from the Ab Microarray 380 Workbook.

# **VI. Analysis of Results continued**

If your Antibody Microarray is one in which antibodies are printed in duplicate, side-by-side spots, the worksheet will also calculate an Average R/R and an Average INR for each antibody-antigen (Ab-Ag) pair.

- 5. Choose File>Save As, and save a copy of the workbook under a new name.
- 6. Copy the data in the Ab-Ag, (Average) R/R, and (Average) INR columns.
- 7. Paste the data into the corresponding columns in the "Sorting" section of the worksheet (Figure 4).

# **SORTING**

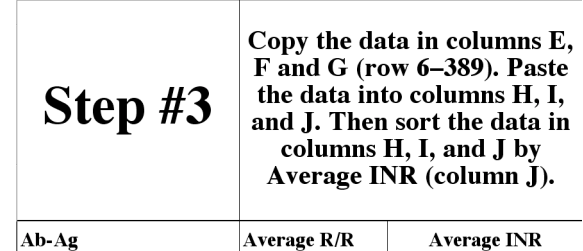

**Figure 4. The "Sorting" section of the "Import & Analyses" worksheet.** Note: the view shown is that from the Ab Microarray 380 Workbook.

8. Choose Data>Sort, and sort the data by (Average) INR in ascending or descending order.

# **VI. Analysis of Results continued**

#### **C. Interpretation of Results**

- Average values (e.g., Average R/R and Average INR) are usually considered invalid if they are based on duplicates that differ by more than 30%. INR values are usually considered invalid if they are based on Cy5/Cy3 ratios in which one or more of the antigen signals is(are) less than twice the background signal.
- When an INR>1, an antigen is more abundant in Sample A than in Sample B. Conversely, when an INR<1, an antigen is less abundant in Sample A than in Sample B. This is the strict meaning of an INR.

But as you analyze your INRs, you should also consider the underlying causes of an antigen's apparent scarcity. A given antigen may be less abundant in one cell (or tissue) type compared to another if posttranslational modifications obscure or alter the required epitope, or if rates of degradation or expression differ. Any or all of these possibilities may affect the levels of a protein as measured by the Ab Microarray.

- Although internal normalization improves the quality of your data, only you can decide how large or small an INR must be for it to qualify as a valid indicator of protein abundance. In our experience, INR values that are ≥2.0 or ≤0.5 indicate with very high probability that there is a difference in protein abundance. Changes of 1.5 and lower can be accepted but with less confidence.
- To validate your results, you may wish to repeat the assay using individual antibodies with a Western blot procedure.

# **VII. References**

Abbott, A. (1999) A post-genomic challenge: learning to read patterns of protein synthesis. Nature **402**:715–720.

Abbott, A. (1999) How to spot a protein in a crowd. Nature **402**: 715–717.

Blattner, F. R., et al. (1997) The complete genome sequence of Escherichia coli K-12. Science **277**: 1453–1470.

Bult, C. J., et al. (1996) Complete genome sequence of the methanogenic archaeon, Methanococcus jannaschii. Science **273**: 1058–1073.

Coligan, J. E., Dunn, B. M., Ploegh, H. L., Speicher, D. W. & Wingfield, P. T. (1995 et seq.) Current Protocols in Protein Science (John Wiley & Sons, Inc., NY)

Dalton, R. & Abbott, A (1999) Can researchers find recipe for proteins and chips? Nature **402**: 719– 720.

Goffeau, A., Barrell, B. G., Bussey, H., Davis, R. W., Dujon, B., Feldmann, H., Galibert, F., Hoheisel, J. D., Jacq, C. , Johnston, M., Louis, E. J., Mewes, H. W., Murakami, Y., Philippsen, P., Tettelin, H. & Oliver, S. G. (1996) Life with 6000 genes. Science **274**:546, 563–7.

Haab, B. B., Dunham, M. J. & Brown, P. O. (2001) Protein microarrays for highly parallel detection and quantitation of specific proteins and antibodies in complex solutions. Genome Biol. **2**(2): research0004.1–0004.13.

Hodgkin, J., Plasterk, R. H. & Waterston, R. H. (1995) The nematode Caenorhabditis elegans and its genome. Science **270**:410–414.

Lander, E. S., et al. (2001) Initial sequencing and analysis of the human genome. Nature **409**:860– 921.

Simpson, R. J. & Dorow, D. S. (2001) Cancer proteomics: from signaling networks to tumor markers. Trends Biotechnol. **19**(suppl.):S40–S48.

Smith, P. K., Krohn, R. I., Hermanson, G. T., Mallia, A. K., Gartner, F. H., Provenzano, M. D, Fujimoto, E. K., Goeke, N. M., Olson, B. J. & Klenk, D. C. (1985) Measurement of protein using bicinchoninic acid. Anal. Biochem. **150**:76–85.

de Wildt, R. M., Mundy, C. R., Gorick, B. D. & Tomlinson, I. M. (2000) Antibody arrays for highthroughput screening of antibody-antigen interactions. Nat. Biotechnol. **18**:989–994.

Venter, J. C., et al. (2001) The sequence of the human genome. Science **291**:1304–1351.

Zhou, H., Roy, S., Schulman, H. & Natan, M. J. (2001) Solution and chip arrays in protein profiling. Trends Biotechnol. **19**(suppl.): S34–S39.

# **VIII. Related Products**

For the latest and most complete listing of all BD Biosciences Clontech products, please visit **www.clontech.com**

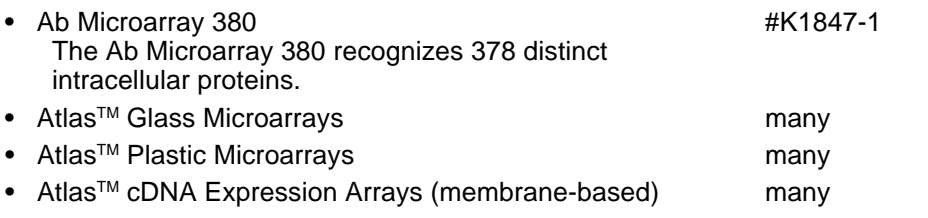